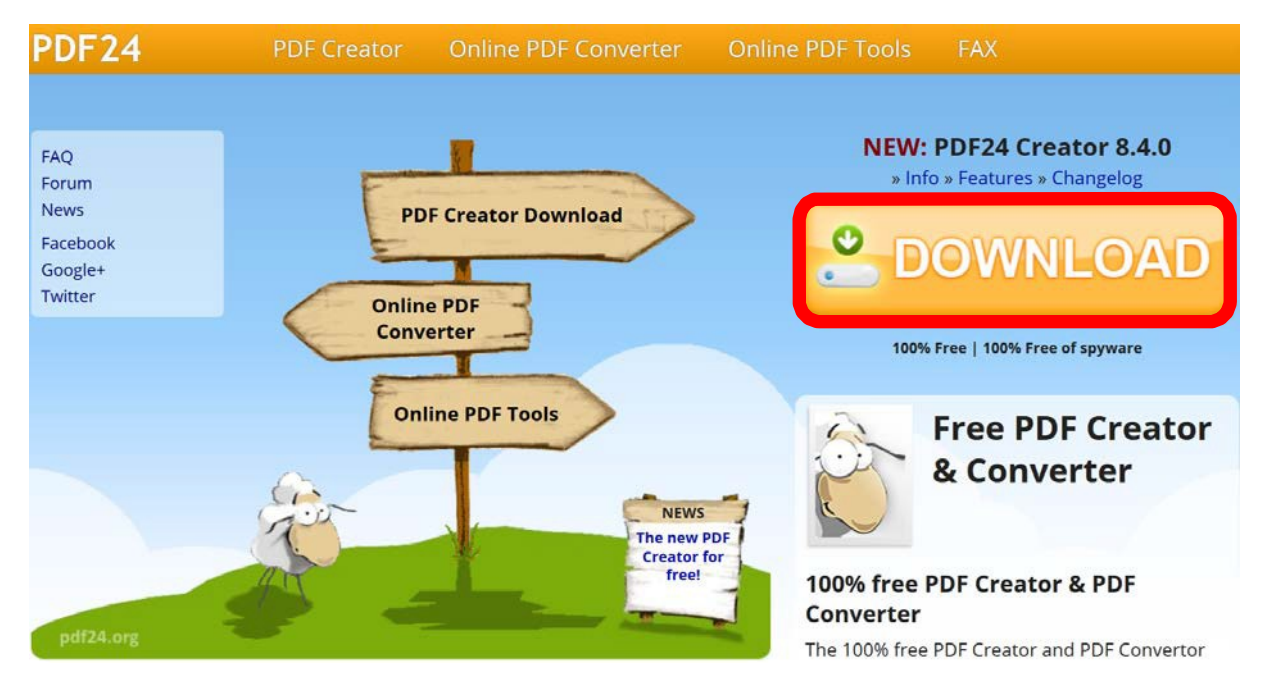

Aufruf PDF24 über https://en.pdf24.org/ und Download über Download:

Entsprechendes PDF‐Dokument über Rechtsklick ‐> PDF24 öffnen:

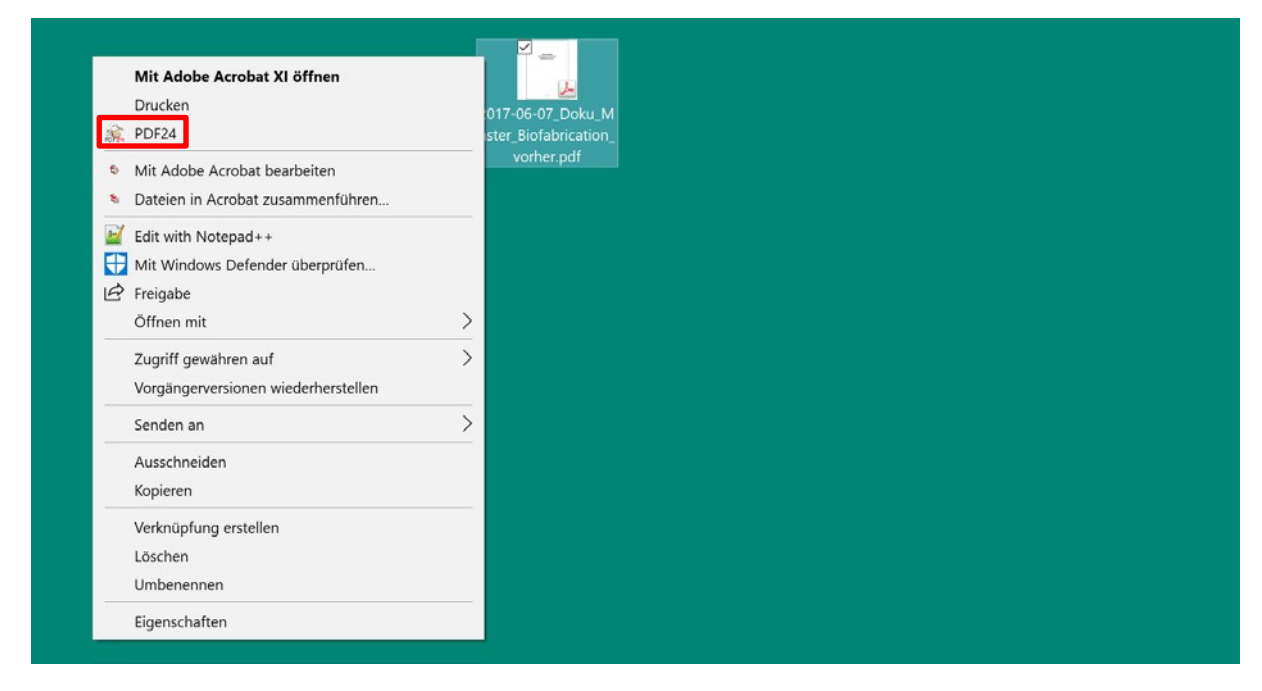

Sprache kann bei der Installation ausgewählt oder alternativ über Einstellungen links unten nach der Installation geändert werden:

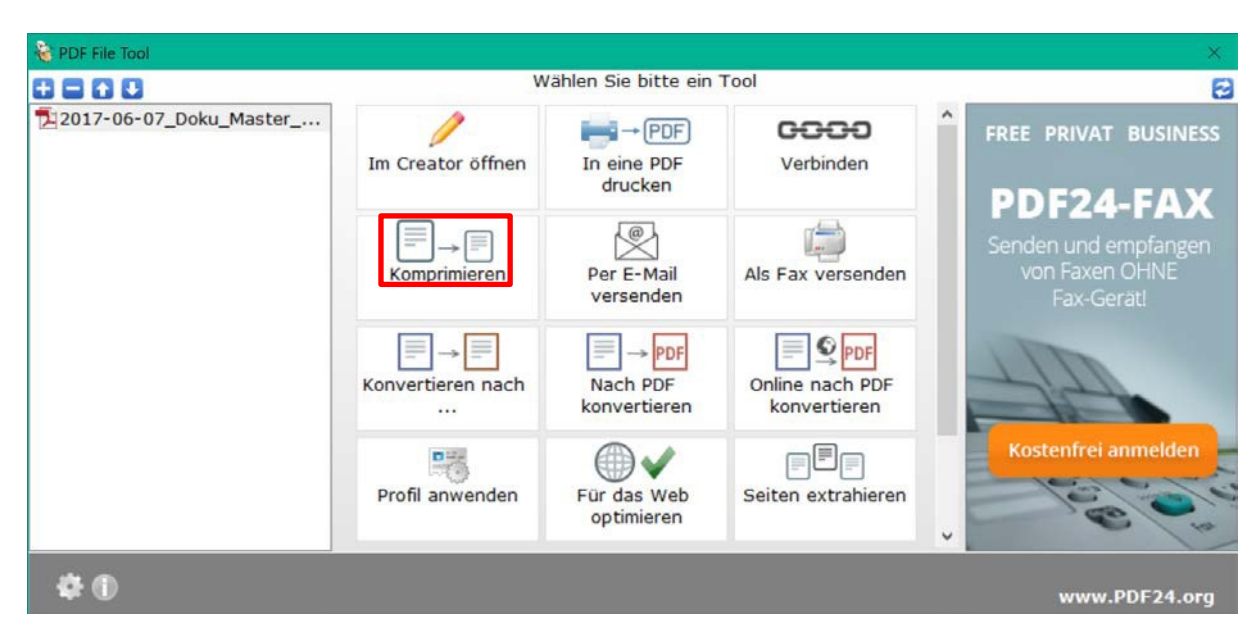

Datei kann anschließend über "Komprimieren" komprimiert werden:

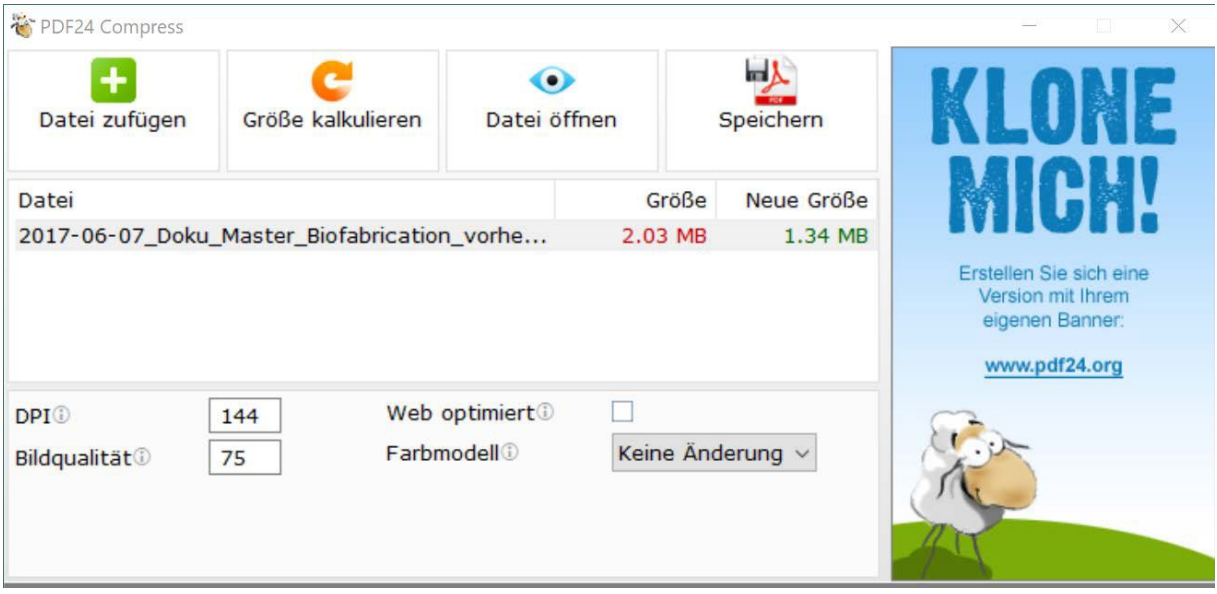

PDF24 zeigt die aktuelle Größe (2.03 MB) und die neue Größe (1.34 MB). PDF24 prüft bereits vorab, ob ein Dokument ohne Änderung der DPI und Bildqualität optimiert werden kann. Über die Änderung der DPI und Bildqualität können weitere Verbesserungen erzielt werden. Durch "Größe kalkulieren" errechnet sich die neue Größe. Über "Datei öffnen" kann man jederzeit die Qualität überprüfen:

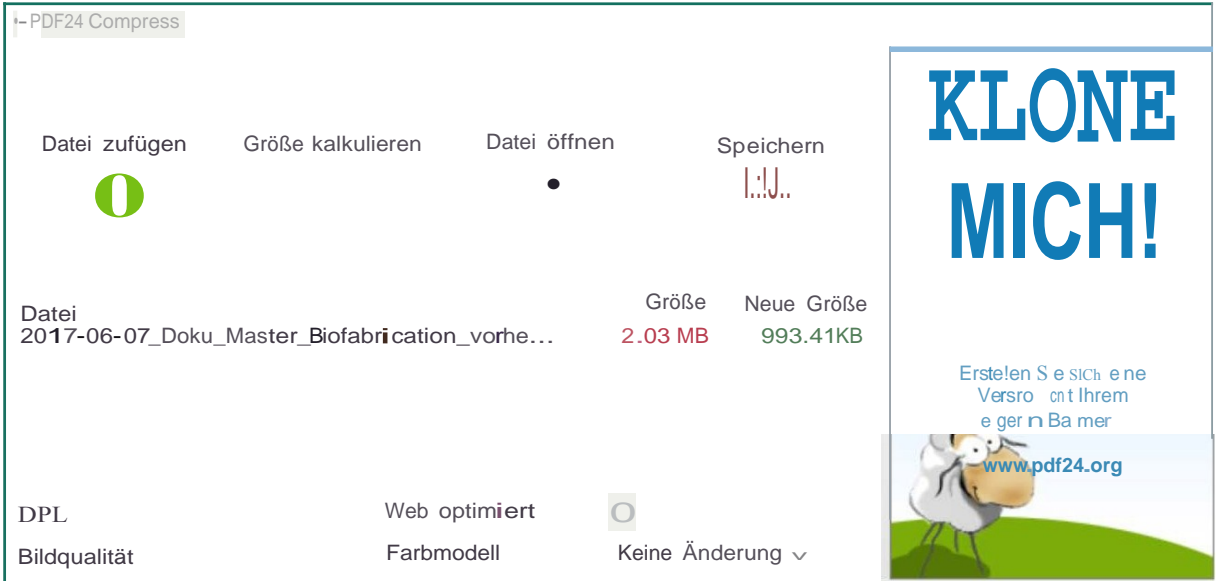